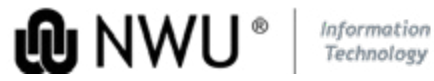

## SERVICE CATALOGUE

*za/ithome Talk2IT@nwu.ac.za MC: 018 - 389 2013/16 PC: 018 - 299 2700 VC: 016 - 910 3324*

Driving Digital Transformation in the 4th Industrial Revolution

When you are new to the NWU and receive your NWU number, your password is set to your RSA ID number@Nwu, or in the case of international students, your passport number@Nwu eg 1234567890123@Nwu.

# User Guide: IT Services

*http://services.* 

### Password Management

Next Step: You then have to change your password.

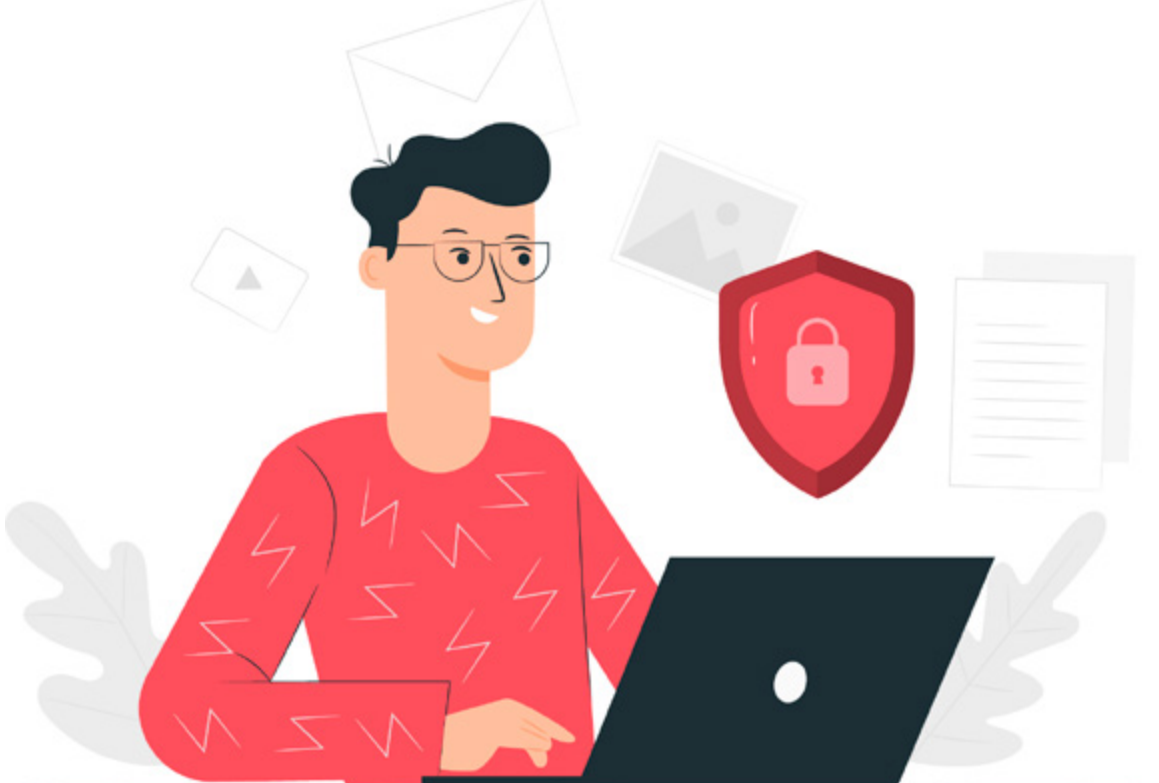

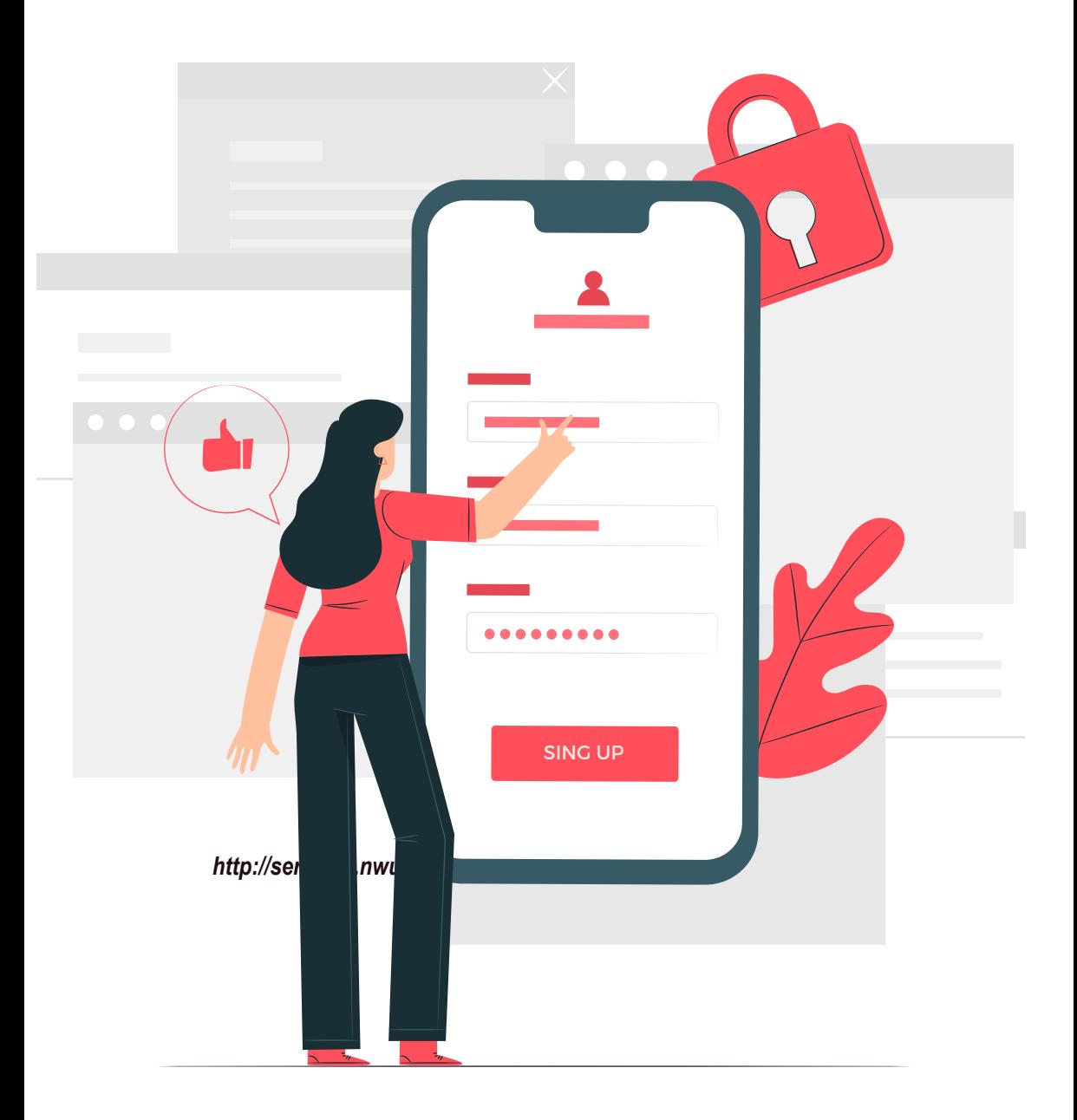

Visit this page *https://password.nwu.ac.za*

# Forgot your password? Here is what to do

USE THE LINK ABOVE

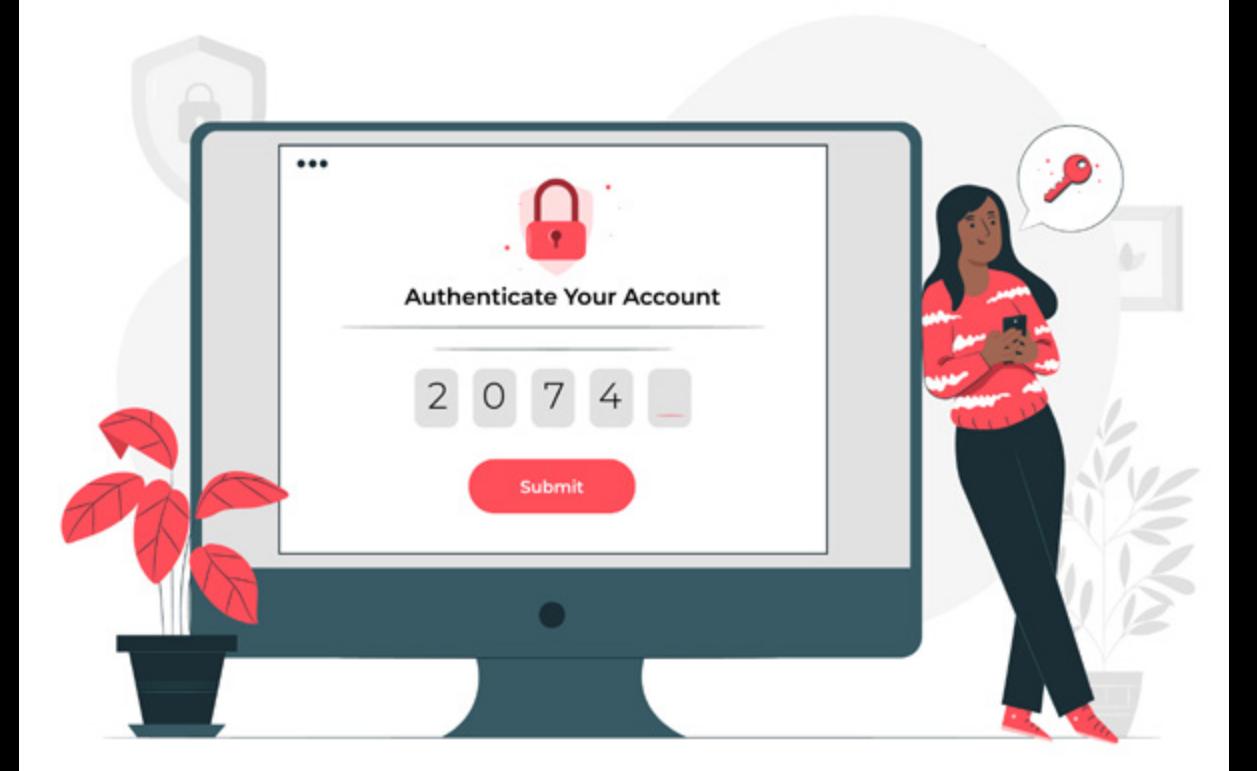

## Need more assistance?

CONTACT IT. Staff Log a [ticket](https://support.nwu.ac.za) or contact your [IT Service Desk.](http://services.nwu.ac.za/information-technology/contact-it)

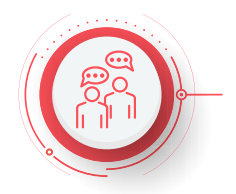

#### **CONTACT IT Students** [Mai](mailto:StudentIT%40nwu.ac.za?subject=)l your IT Service Desk.

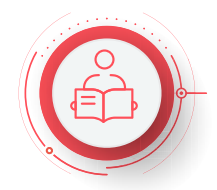

#### **19 Feb 2021: Workplace Technologies | Password Management**